Сведения о качестве условий образовательной деятельности организаций, осуществляющих образовательную деятельность, расположенных на территории КБР, размещаются на официальном сайте **[http://bus.gov.ru](http://bus.gov.ru/)** (далее – сайт bus.gov.ru).

На сайте bus.gov.ru также реализована возможность для граждан провести оценку качества условий образовательной деятельности образовательных организаций, а также оставить отзыв о качестве услуг, предоставляемых образовательными организациями.

## **Инструкция**

*I. Для того чтобы оценить учреждение необходимо:*

- **1.** Зайти на сайт **<https://bus.gov.ru/pub/top-organizations-second>**
- 2. Выбрать сферу оказания услуг

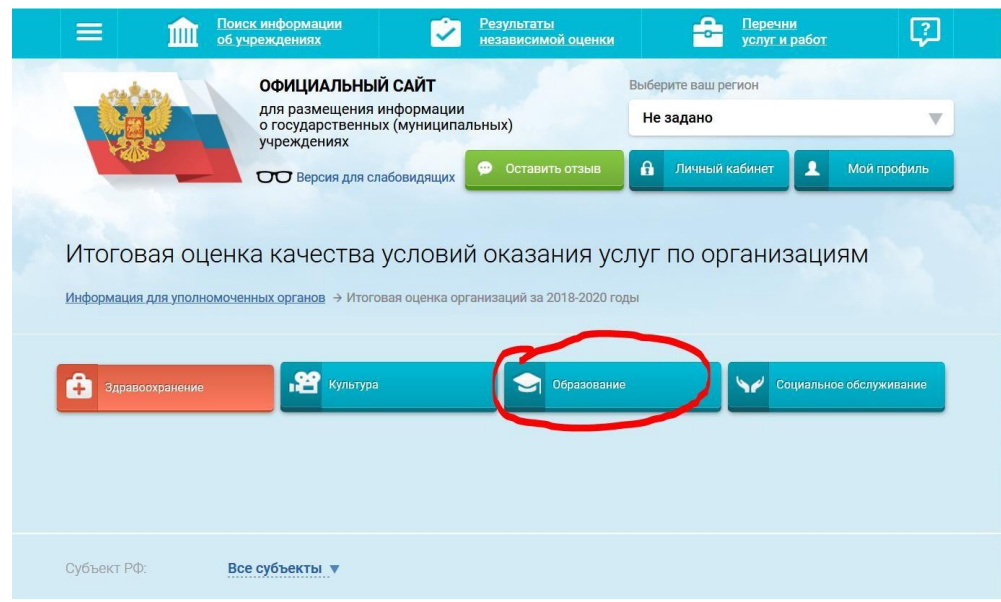

## 3. Выбрать регион

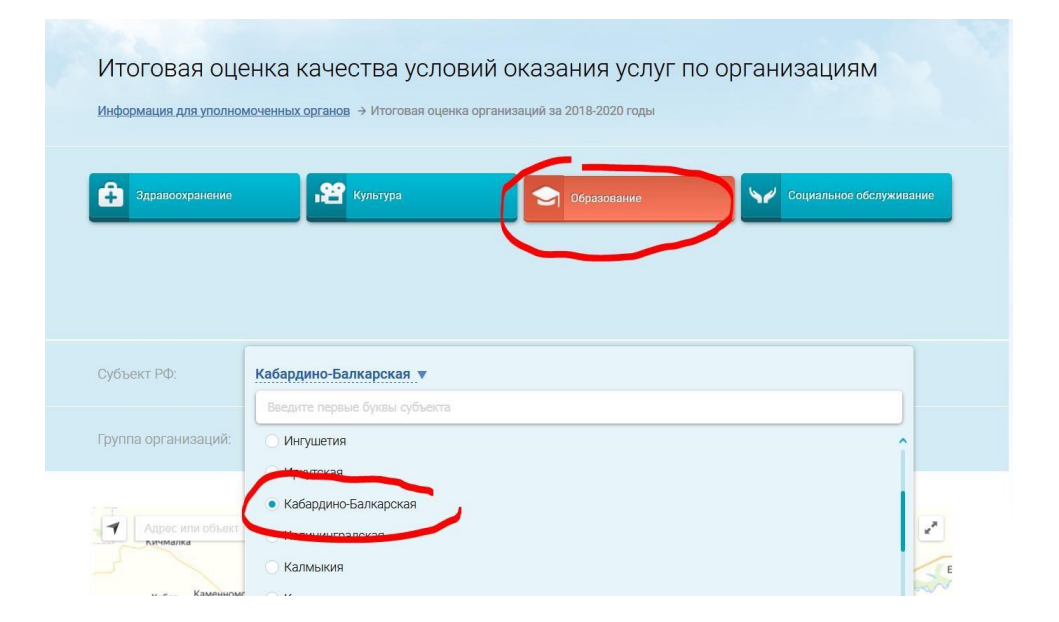

4. В строке «поиск» набрать полное наименование организации (или выбрать образовательную организацию на карте КБР)

В строке «поиск» набираем - муниципальное казенное

общеобразовательное учреждение "Лицей №1" г.п. Нарткала Урванского муниципального района КБР

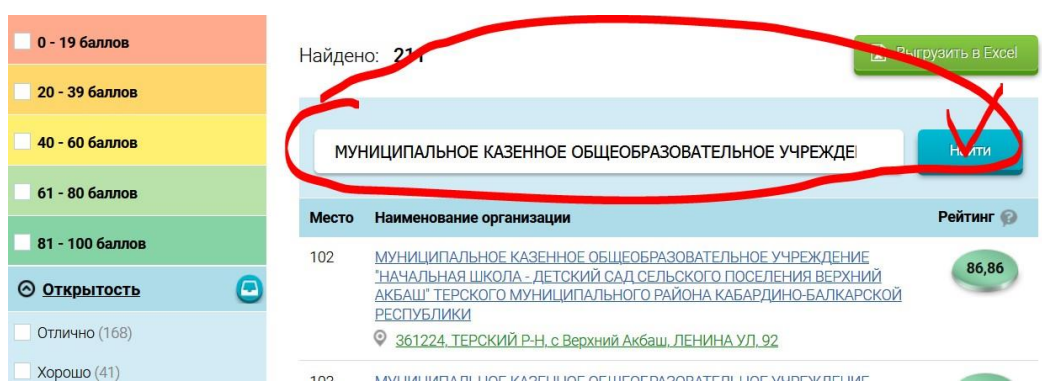

Появляется наименование организации с ссылкой

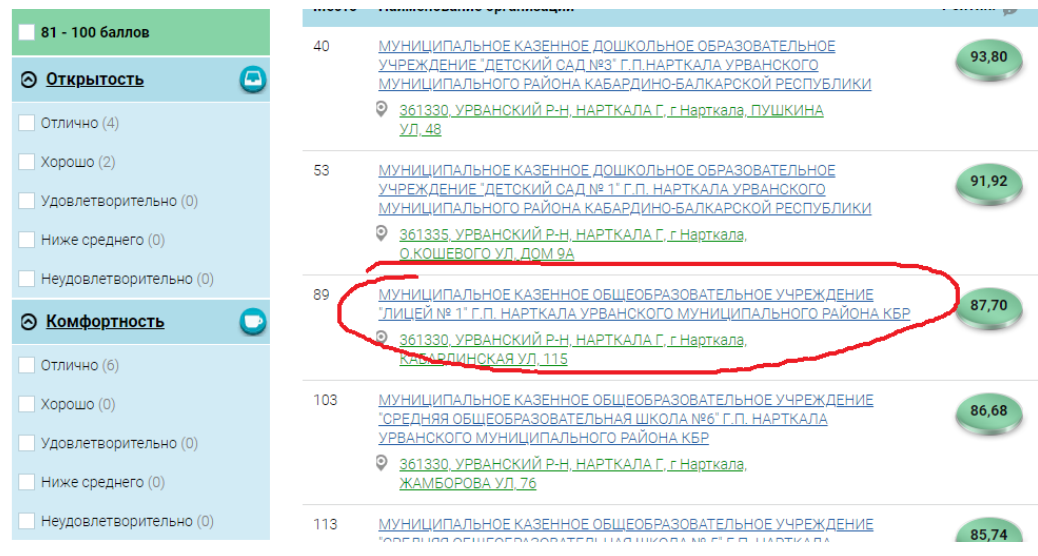

Кликаем по ссылке

5. На появившейся странице выбрать вкладку «Оценка граждан»

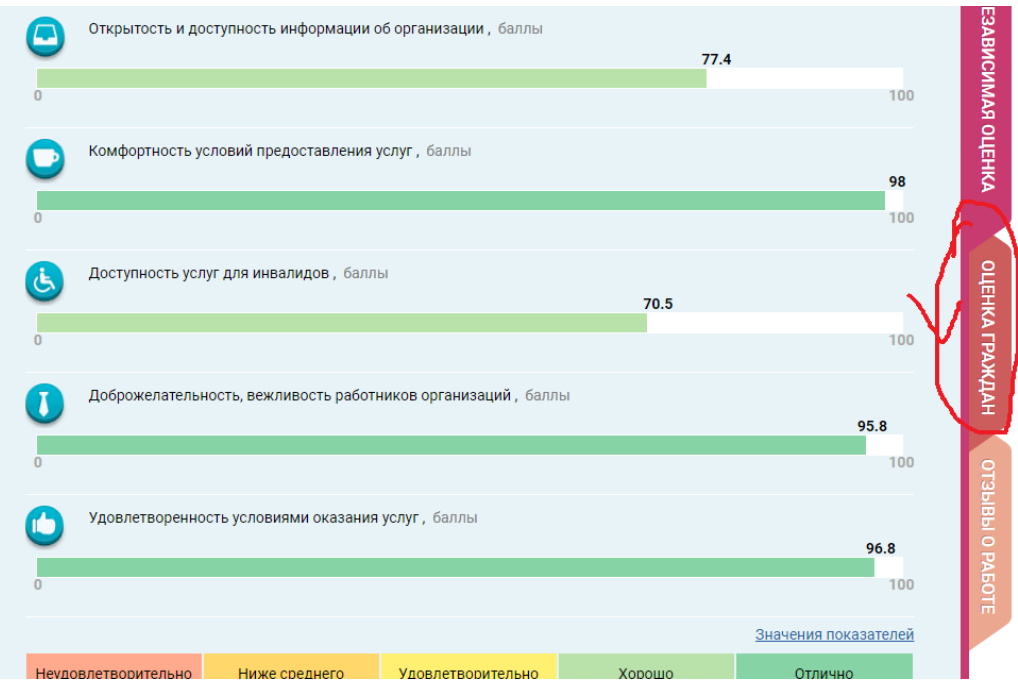

6. В появившемся окне поставить оценку по критериям (по шкале: неудовлетворительно, ниже среднего, удовлетворительно, хорошо, отлично)

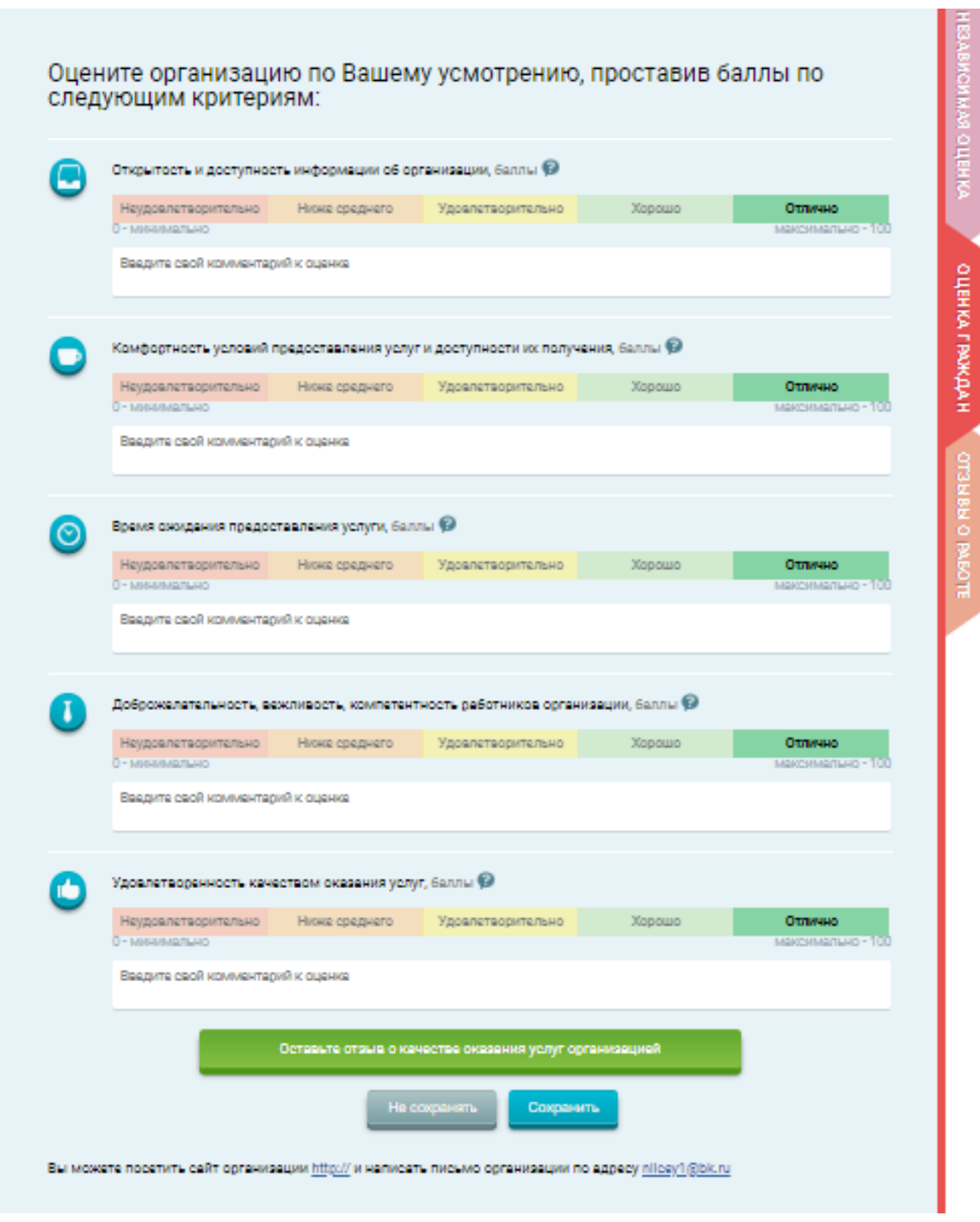

7. После выставления оценок по выбранным критериям необходимо выбрать кнопку «Сохранить»

## *II. Для того чтобы оставить отзыв о качестве услуг, предоставляемых образовательными организациями, необходимо:*

- **1.** Зайти на сайт **<https://bus.gov.ru/pub/top-organizations-second>**
- 2. Выбрать сферу оказания услуг
- 3. Выбрать регион
- 4. В строке «поиск» набрать полное наименование организации (или выбрать образовательную организацию на карте КБР)

(процедура повторяется по инструкции выше)

5. Выбрать вкладку «Оставить отзыв»

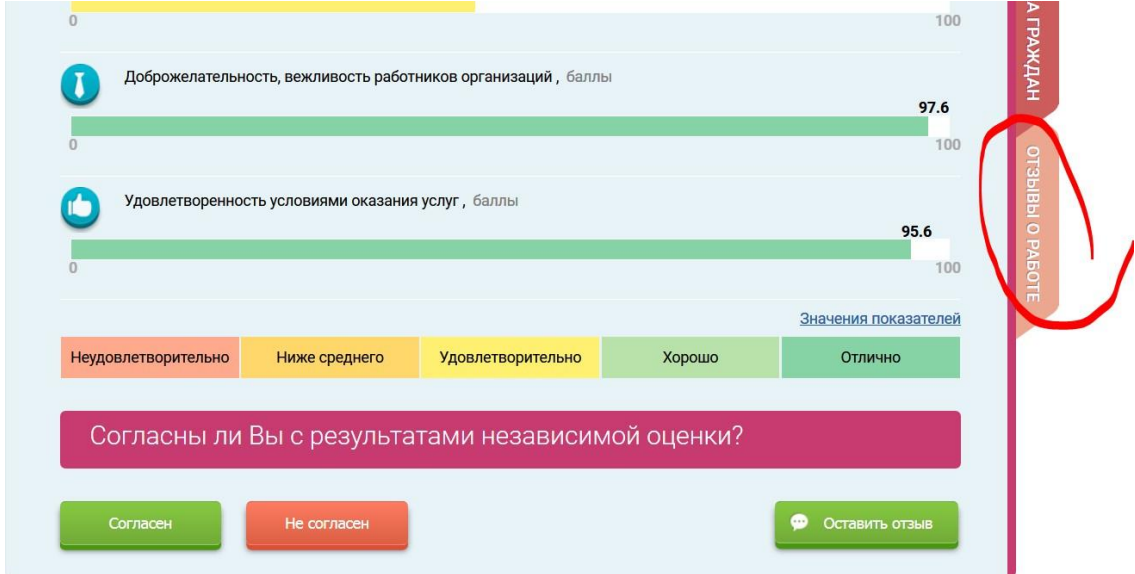

- **6.** Выполнить процедуру авторизации через портал государственных услуг Российской Федерации **[https://gosuslugi.ru](https://gosuslugi.ru/)**
- 7. Заполнить форму

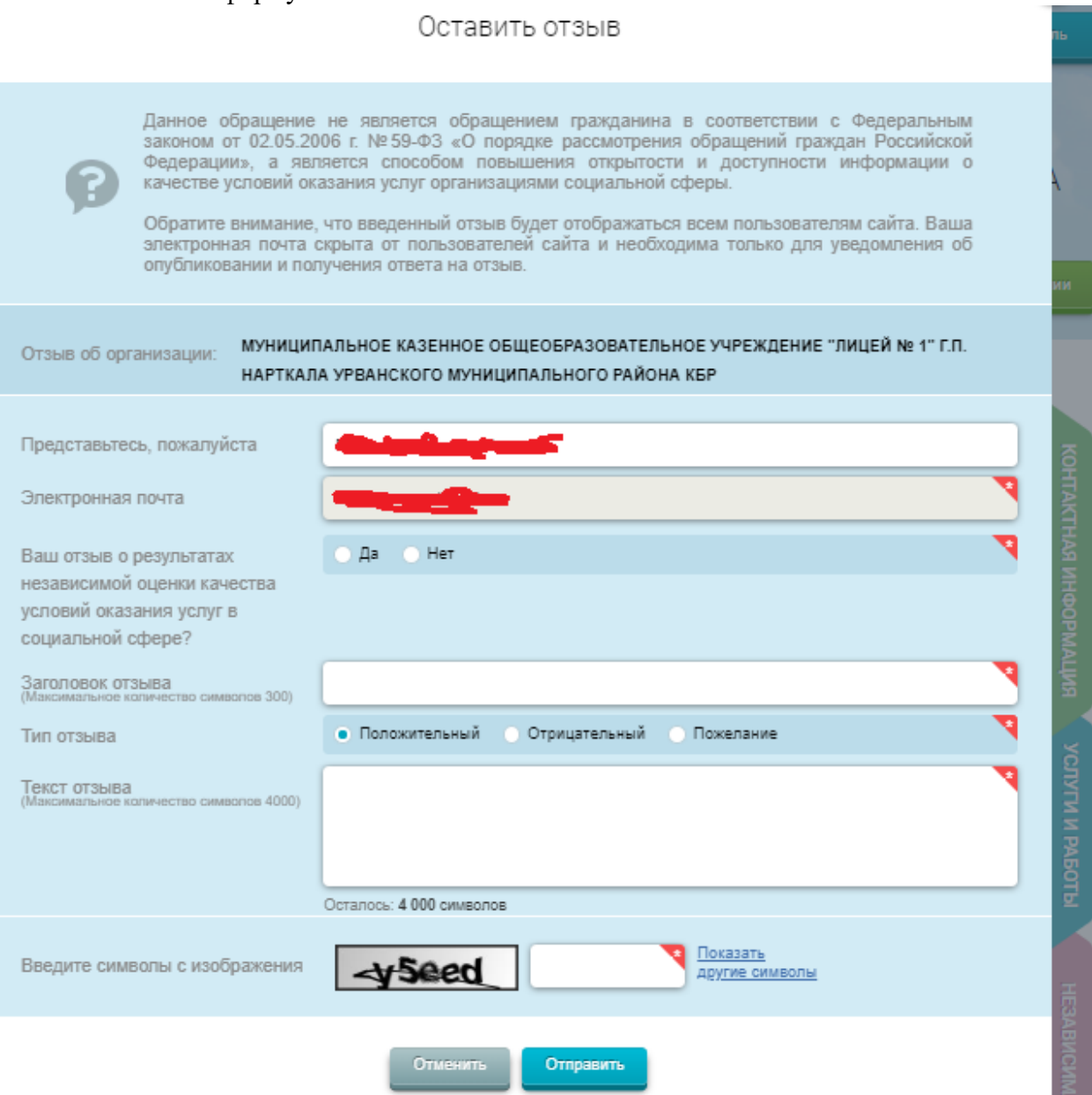